## **Searching for DISTRIBUTION, DIVERSITY and SEMINAR Courses on WISER**

Go to the bottom of the WISER Course Search page to "Course Attributes".

On the drop-down menu, choose…

"Boston Diversity Area"

for Diversity courses,

"Boston Gen. Ed. as of Fall 2002"

for Distribution courses,

"Boston Seminars"

for First Year or Intermediate Seminars.

Next, go to "Course Attribute Value" which is the very last search criteria.

On the drop down menu, choose…

"International" or "United States"

for Diversity courses

One of the seven Distribution areas for Distribution courses,

"First Year" or "Intermediate" for Seminar courses.

Then click "SEARCH"

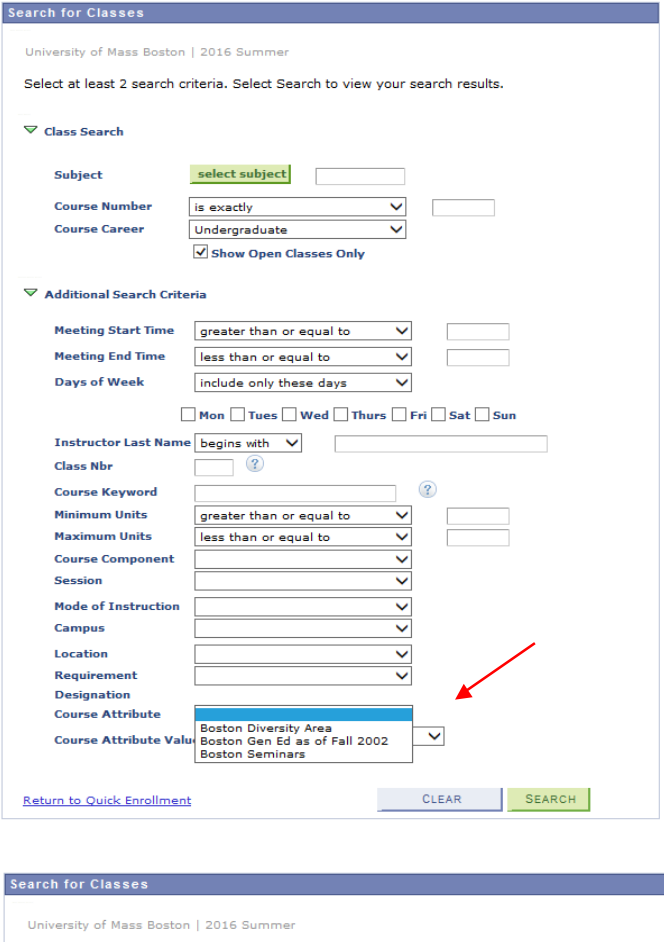

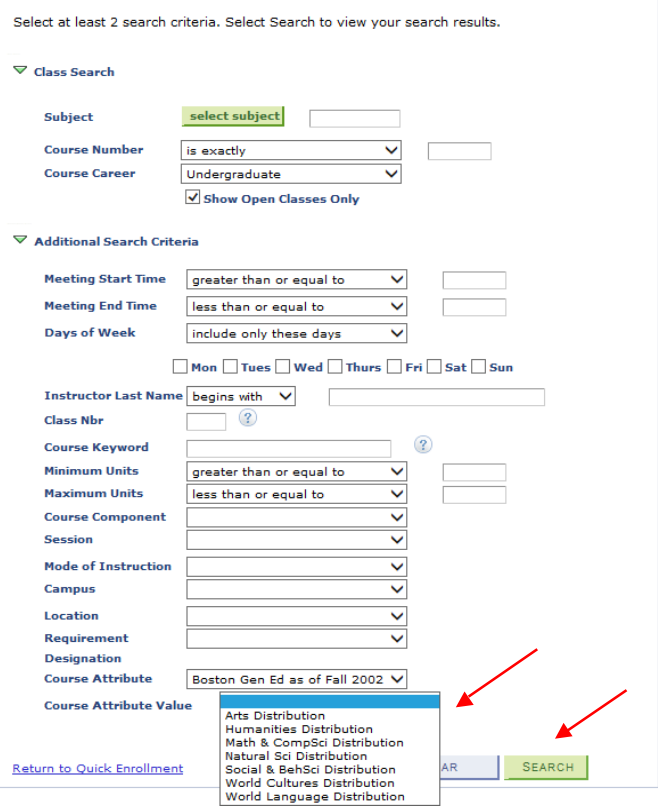